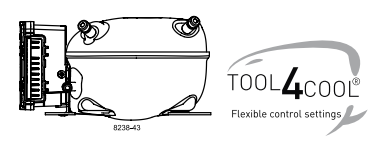

## **Instructions**

SECC

Electronic Unit for BD1.4F-FSD Compressor, 101N2600, 12-24V DC

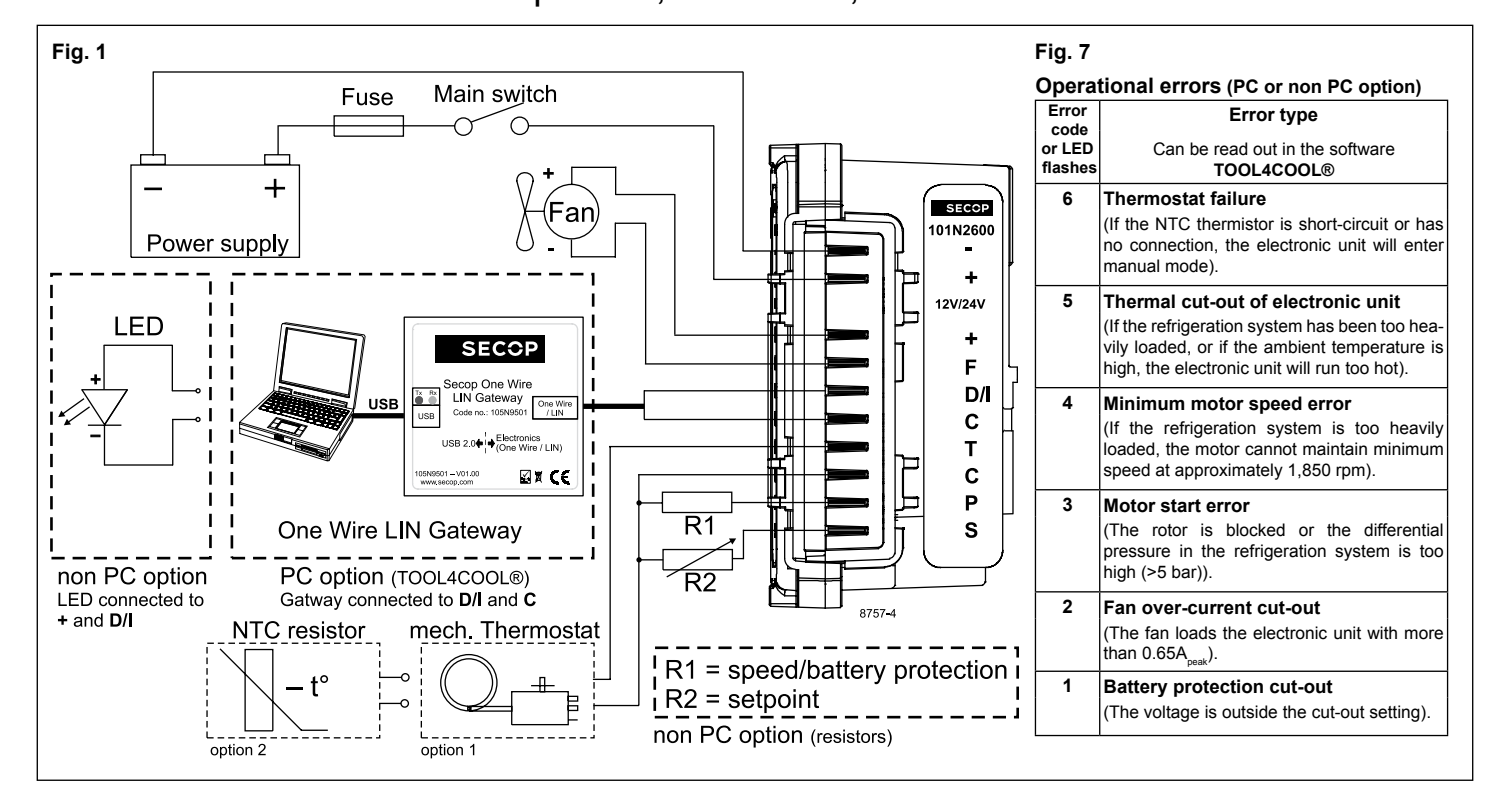

## **ENGLISH**

The electronic unit is a dual voltage device. This means that the same unit can be used in 12V or 24V power supply systems. Maximum voltage is 17V for a 12V system and 34V for a 24V power supply system. Max. ambient temperature is 55°C. The electronic unit has a built-in thermal protection which is actuated and stops compressor operation if the electronic unit temperature gets too high (100°C/212°F on the PCB). It can be connected to a PC through the *Secop One Wire/LIN Gateway* communication interface on the terminal D/I and C (Fig. 1). Communication gateway modules incl. communication cables can be ordered at Secop.

The PC interface allows you to create different settings and reads out several measurements by using the software tool TOOL4COOL® supplied by Secop.

## **Installation (Fig. 3)**

Mount the electronic unit directly on the compressor plug and fix it with screws.

## **Power supply (Fig. 1)**

The electronic unit must always be connected directly to the battery poles. Connect the plus to + and the minus to –, otherwise the electronic unit will not work. The electronic unit is protected against reverse battery connection. For protection during installation, a fuse must be mounted in the + cable as close to the battery as possible. A 15A fuse for 12V and a 15A fuse for 24V circuits are recommended.

If a main switch is used, it should be rated to a current of min. 20A.

The wire dimensions in Fig. 4 must be observed. Avoid extra junctions in the power supply system to prevent voltage drop from affecting the battery protection setting.

## **Battery protection (Fig. 2 / Fig. 5)**

The compressor stops and restarts again according to the designated voltage limits measured on the + and – terminals of the electronic unit. The standard settings for 12V and 24V power supply systems are shown in Fig. 2. **(PC option)** Other settings are (Fig. 5) optional if a connection which includes a resistor (R1) is established between terminals C and P **(non PC option)**.

## **Thermostat (Fig. 1)**

The thermostat is connected between the terminals C and T. Either a NTC (electrical thermostat, e.g. Epcos M800 / 5K or similar) or a mechanical thermostat can be connected. Three different thermostat modes can be chosen in the software - *Auto* (both NTC and mechanical), *NTC* or *Mechanical*. Standard setting is *Auto*. In case of using a NTC the set point in the range between -40ºC and 40ºC is set with the software and the temperature can also be seen by using the interface. When using the *Auto* setting in the software it is not possible to obtain NTC failures, so it is recommended to set the thermostat mode to *NTC* when using a NTC.

## **Setpoint selection (Fig. 6)**

In order to utilize the finally intergrated temperature control. You can connect a 10kΩ potentiometer between S and C (R2). Via this resistor a temperature setpoint between -20°C and 10°C can be selected. The compressor will stop when the set point -333Ω or -1K (Kelvin) is measured on the NTC and restart at set point +333Ω or +1K (Kelvin) **(non PC option)**.

## **Compressor start and run speed**

The compressor runs with a fixed speed of 3,000 rpm when the thermostat is switched on. By default the compressor will start with a speed of 2,500 rpm for the first 30 seconds.

## **Fan (Fig. 1)**

A fan can be connected between the terminals +(F) and F. Connect the plus to +(F) and the minus to F. Since the output voltage between the terminals +(F) and F is always regulated to 12V, a 12V fan must be used for both 12V and 24V power supply systems.

The fan output can supply a continuous power of 6Wavg. A higher current draw is allowed for 2 seconds during start.

Fan settings can be adjusted via TOOL4COOL®. The factory default setting in the controller is: *Detect missing fan - Disabled.* 

The unit has to be restarted when these settings have been changed. If a fan is used without adapting the TOOL4COOL® settings, the fan will run but no error signal will be sent in case of fan failure. It is also possible to set a start delay on the fan in the range from  $0 - 240$  sec. but only if a fan is connected and not running.

Factory default setting for a fan is 0 seconds. Fan speed can be adjusted through the interface from  $40 - 100\%$ .

## **Error handling (Fig. 7)**

If the electronic unit records an operational error, the error can be read out in the software **(PC option)**. Error codes are defined as shown in Fig. 7. A 10mA light emitting diode (LED) can alternatively be connected between the terminals D/I and +. In case the electronic unit records an operational error, the diode will flash a number of times. The number of flashes depends on what kind of operational error was recorded. Each flash will last ¼ second. After the actual number of flashes there will be a delay with no flashes, so that the sequence for each error recording is repeated every 4 seconds **(non PC option)**.

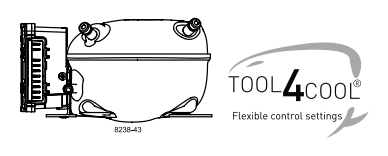

# **Instructions**

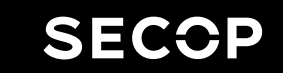

Electronic Unit for BD1.4F-FSD Compressor, 101N2600, 12-24V DC

## **Fig. 2**

## **Battery protection settings**

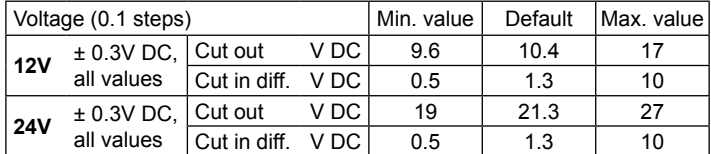

## **Fig. 4**

## **Wire Dimensions DC**

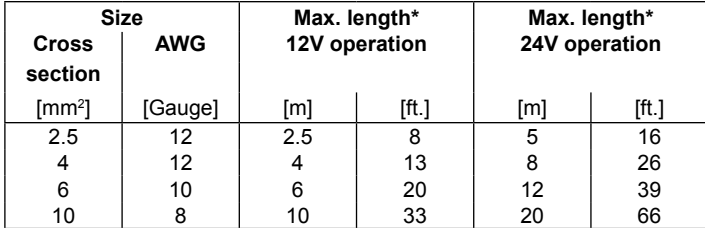

\*Length between battery and electronic unit

## **Fig. 5**

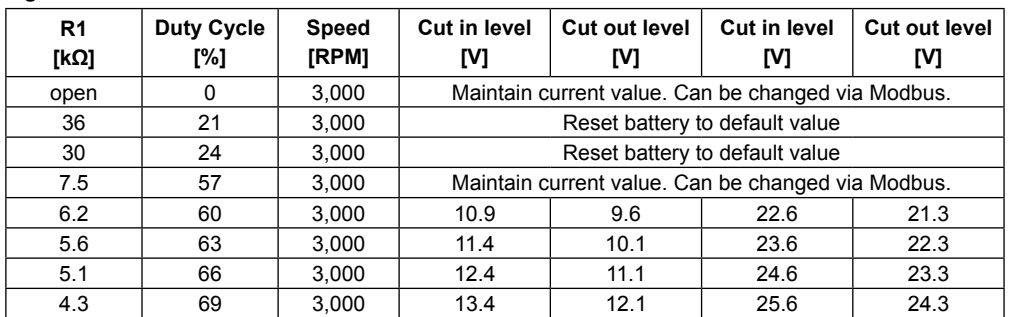

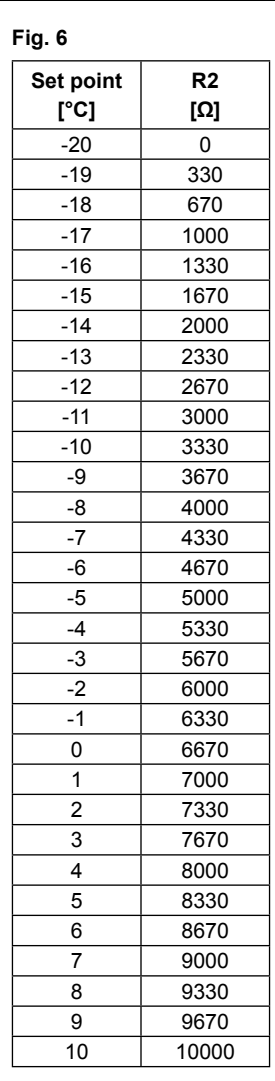

**Fig. 3**

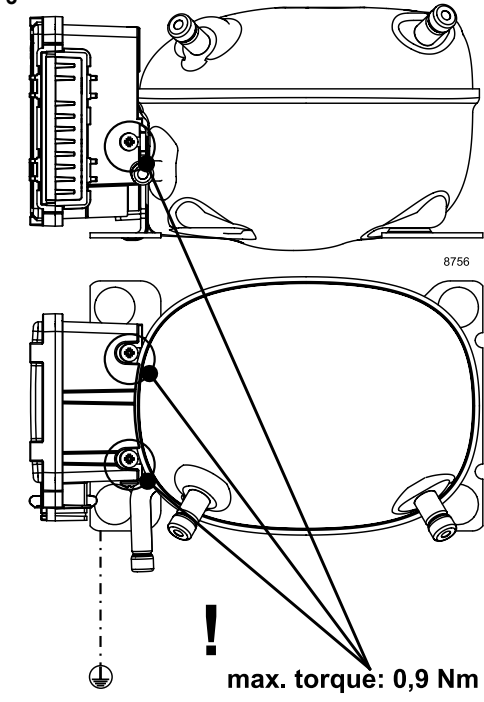

Secop accepts no responsibility for possible errors in catalogs, brochures, and other printed material. Secop reserves the right to alter its products without notice. This also applies to products already<br>on order provided companies. Secop and the Secop logotype are trademarks of Secop GmbH. All rights reserved. **www.secop.com**